DECstation 5000 Model 240

 $\overline{\phantom{a}}$ 

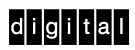

R4000 Series CPU Upgrade

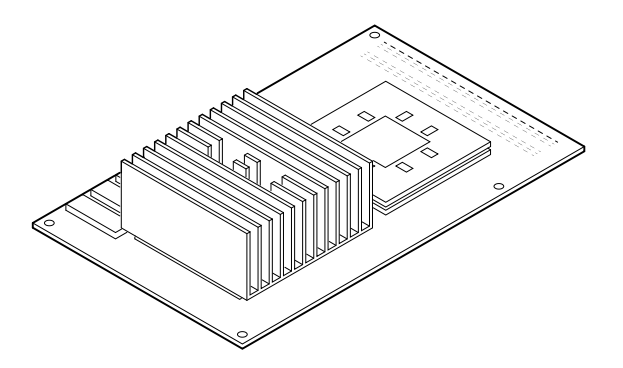

Part Number: EK–4MMAX–UP.A01

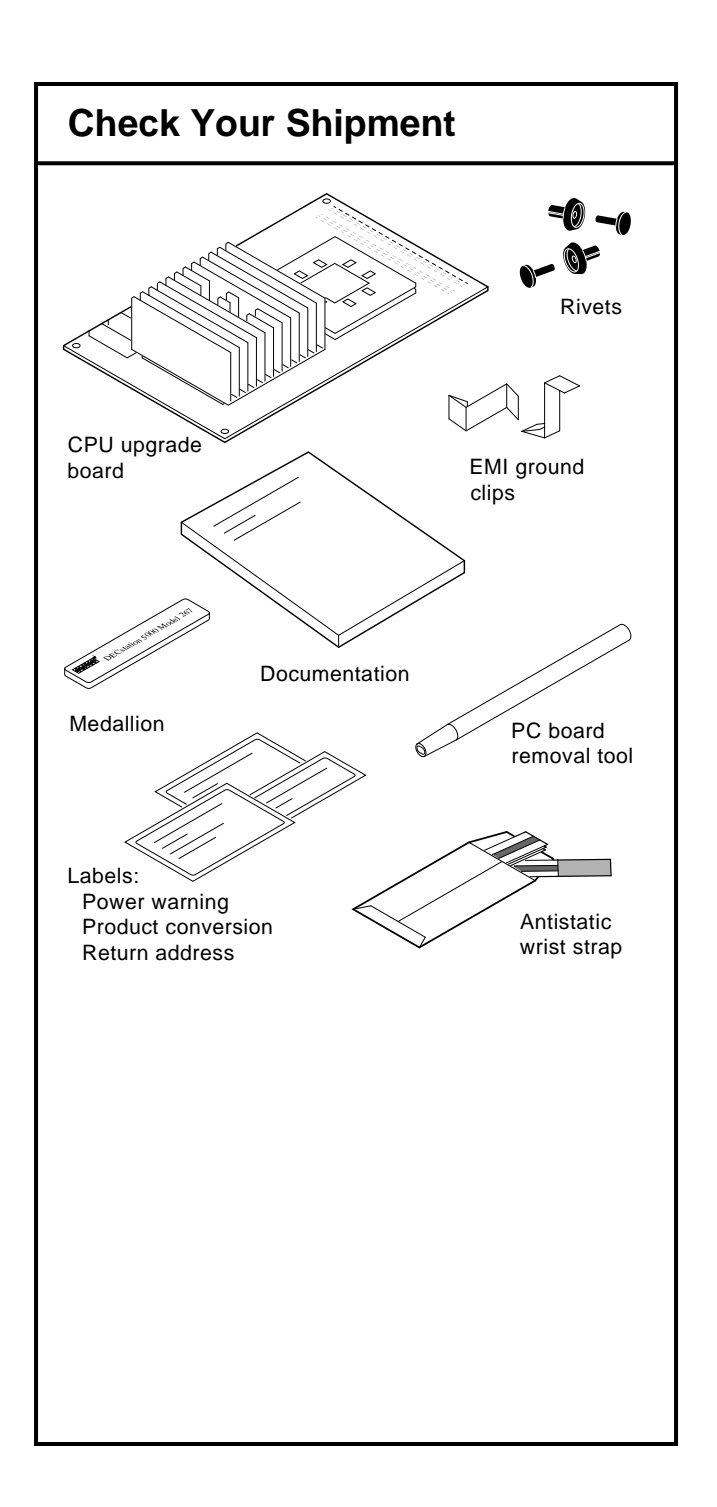

### **Check the System Software**

1. You must be running ULTRIX 4.3A or later before you upgrade the CPU. To find your ULTRIX version number, enter this command:

**>> more /etc/motd**

- 2. To shut down your system software, enter this command:
	- **# /etc/shutdown -h**
- 3. To obtain the slot and device numbers needed to reboot your system, enter this command:

**# printenv**

 A sample of the resulting display might be:

**boot=3/rz0/vmunix -a**

Write your reboot information here:

See the *Guide to Installing ULTRIX* for information on upgrading your system.

# **Remove the System Unit Cover**

- 4. Turn off your system unit and any expansion boxes. Keep the system plugged in (grounded) to the outlet.
- 5. Unscrew the captive screw.
- 6. Press down on the cover, slide it forward, and lift it off.

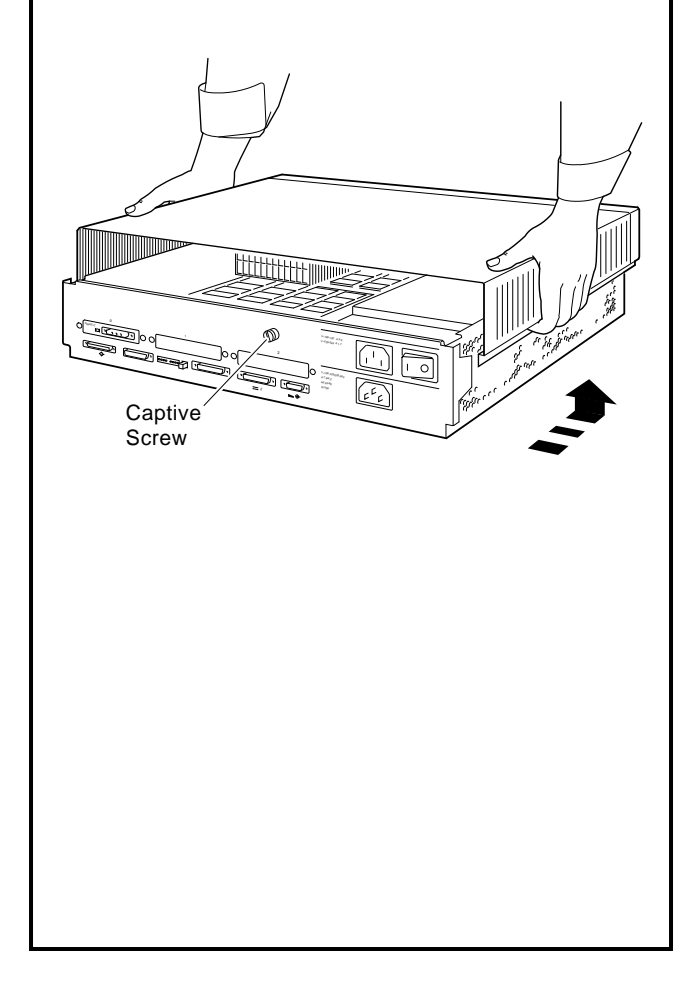

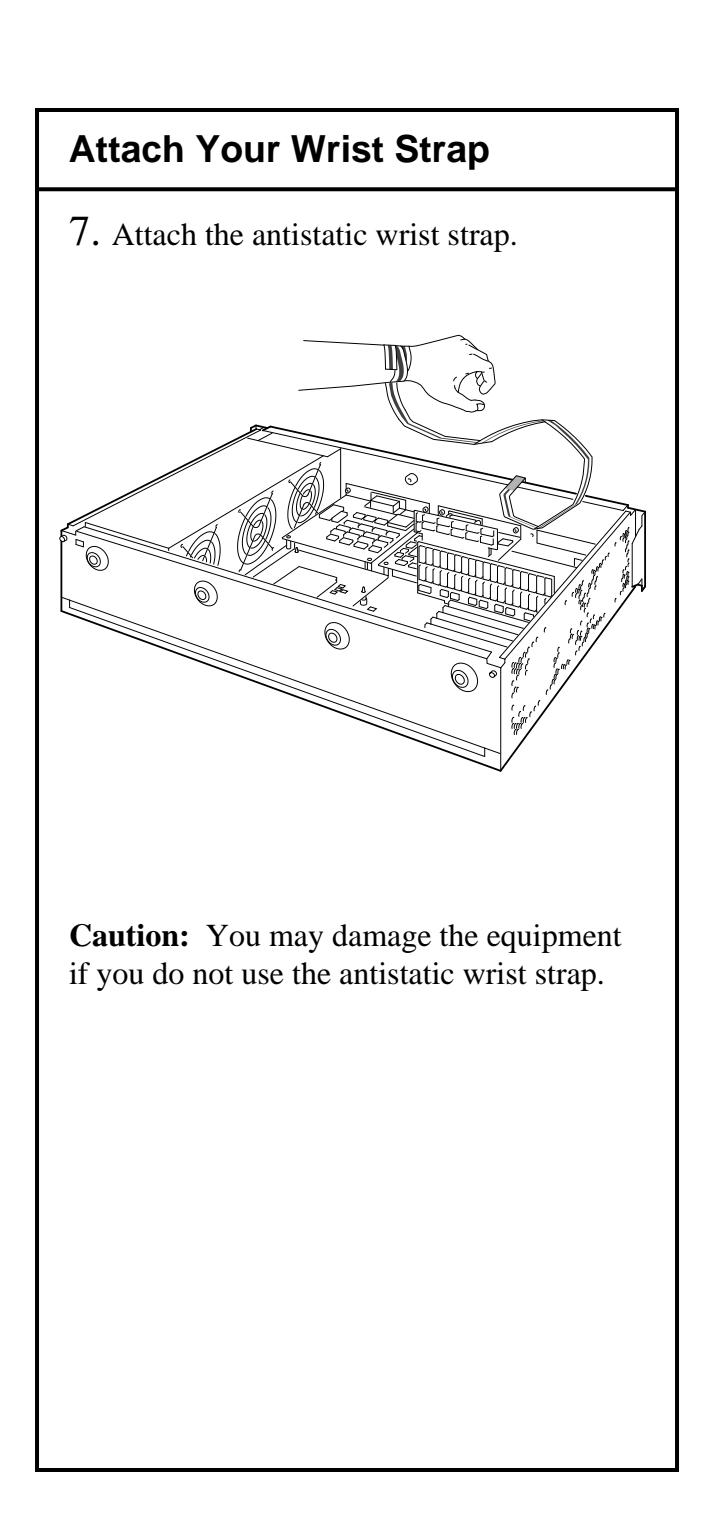

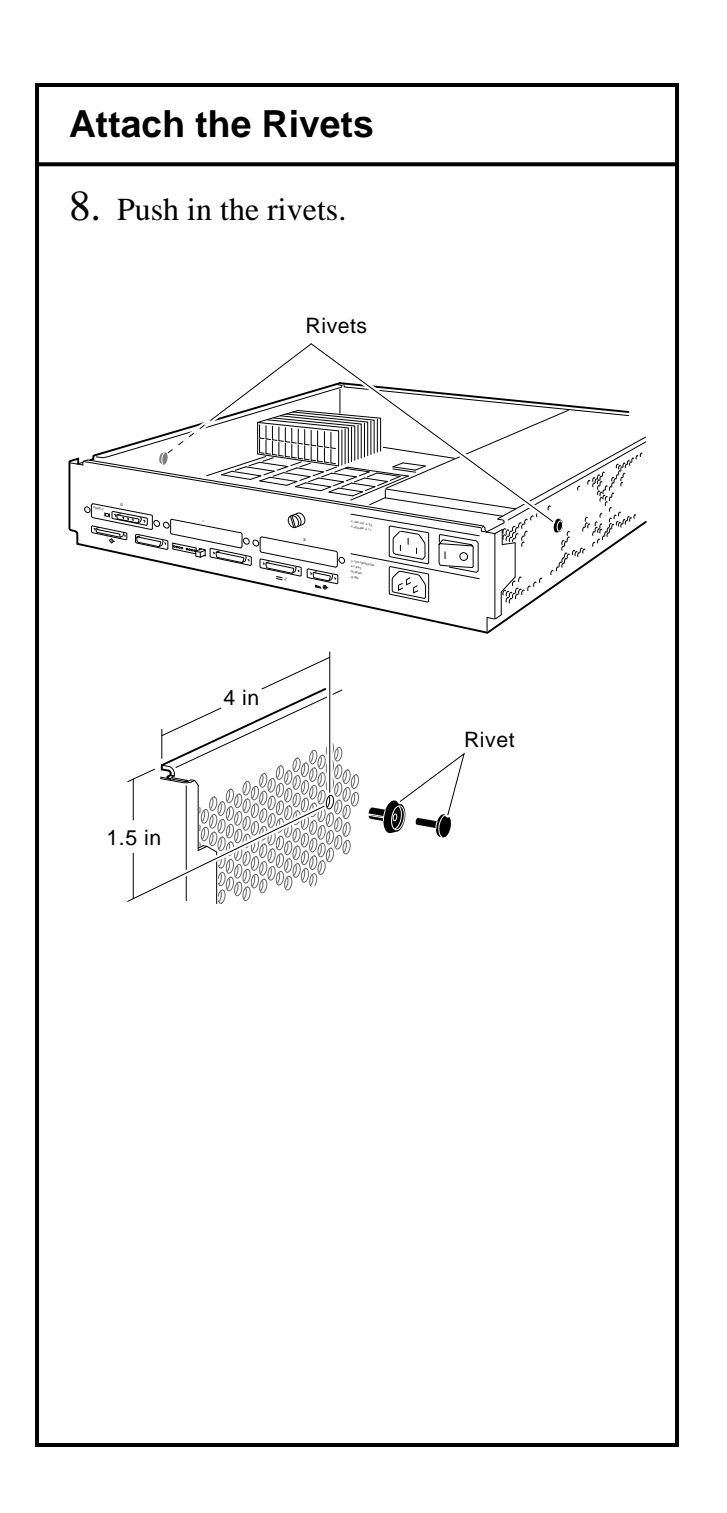

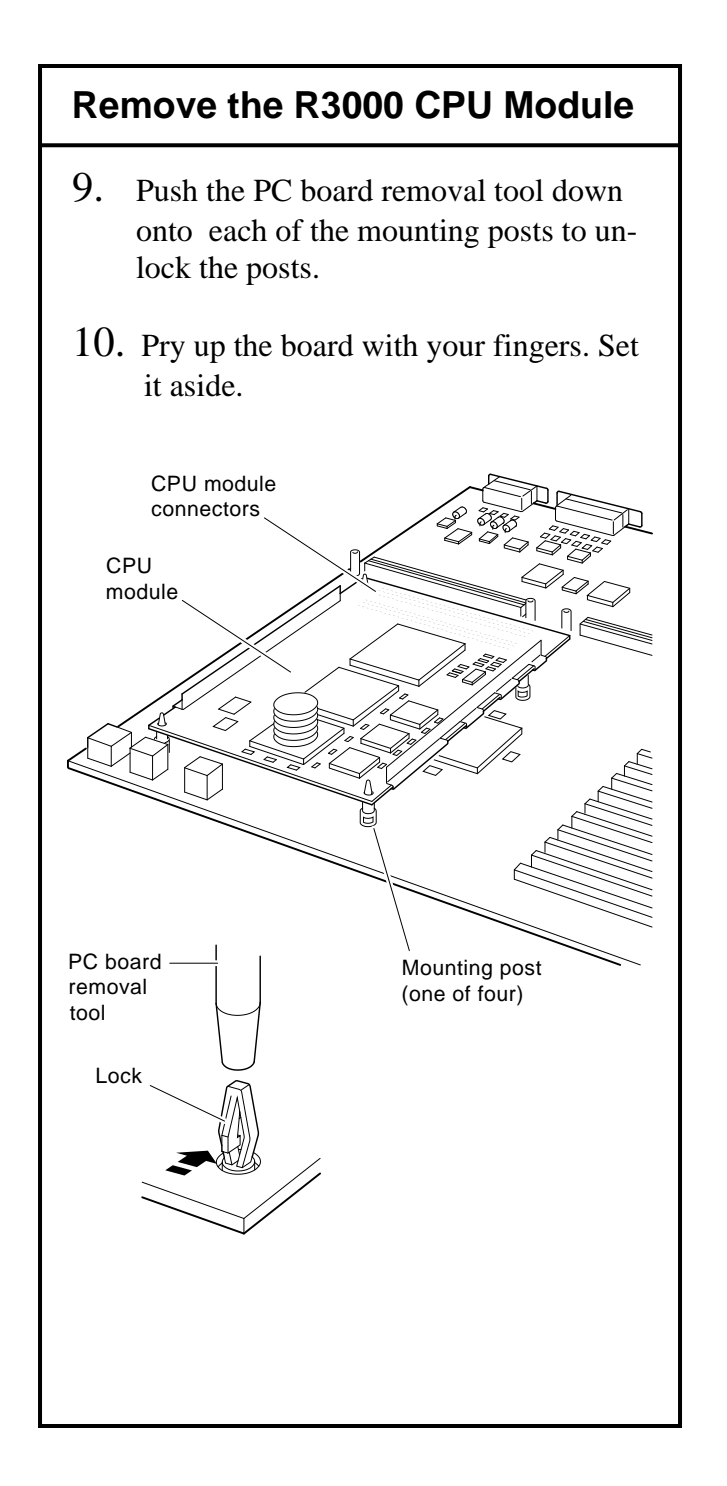

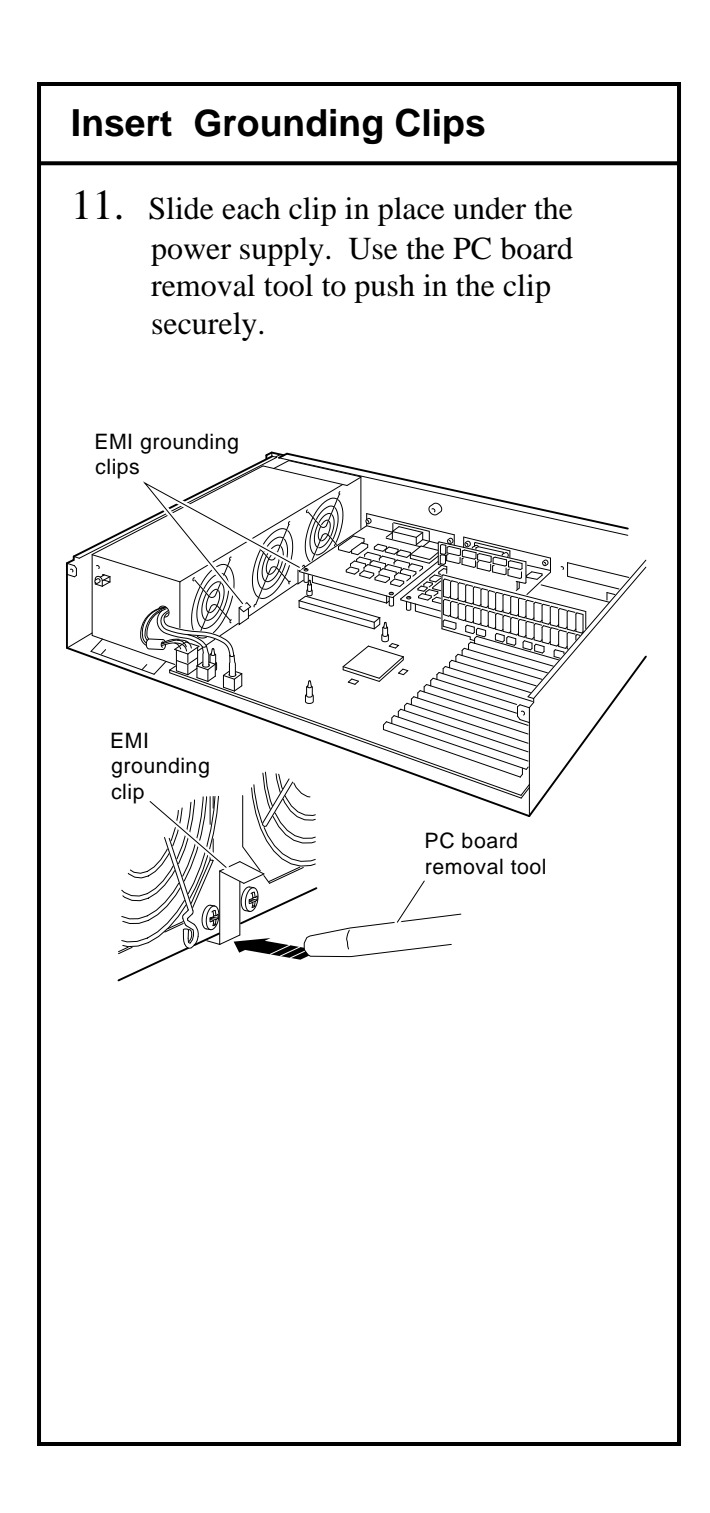

#### **Install the R4000 Series CPU**

- 12. Align the board mounting holes over the mounting posts.
- 13. With your fingers over the holes, push down on the board. Then push down on the rear of the board over the CPU module connectors.

**Caution:** Do not push on the heat sink.

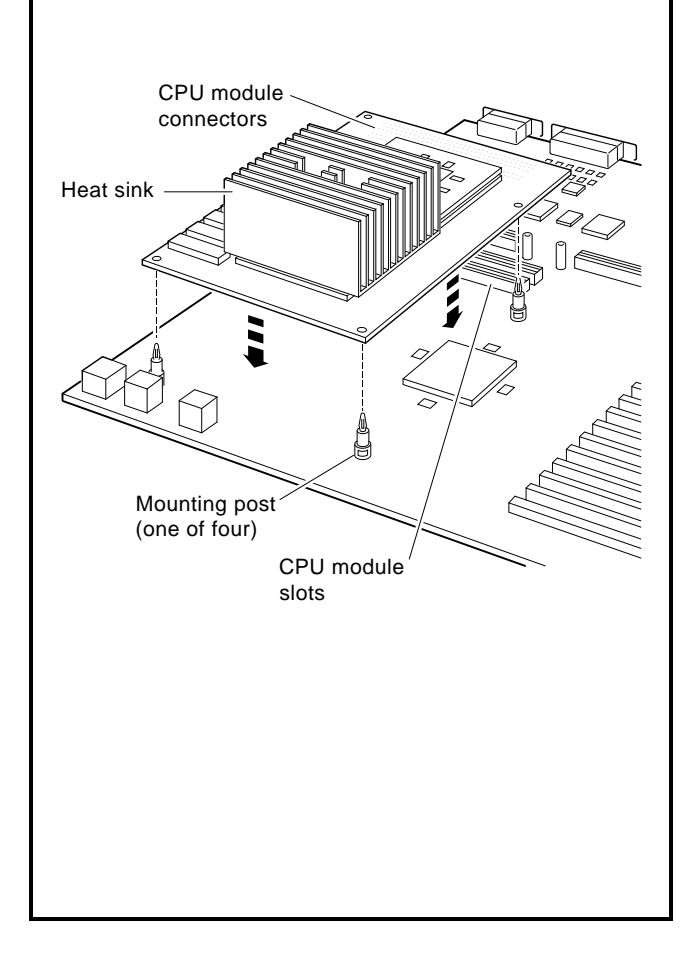

## **Replace the Medallion**

- 14. Remove your wrist strap.
- 15. Place the system unit cover upside down on a table.
- 16. Squeeze together the medallion tabs and pop out the medallion.
- 17. Choose the correct system medallion: *Workstation:* DECstation 5000 Model 240  *Server:* DECsystem 5000 Model 240

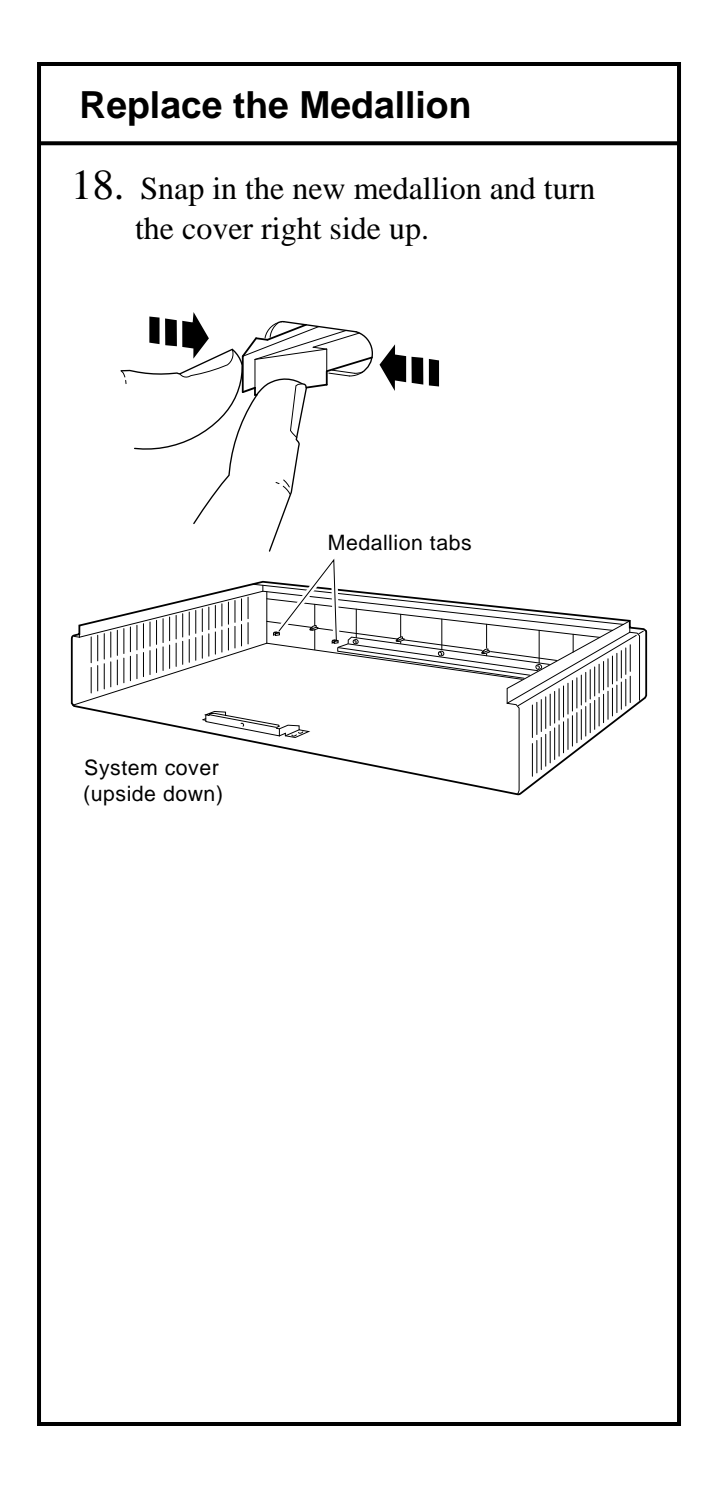

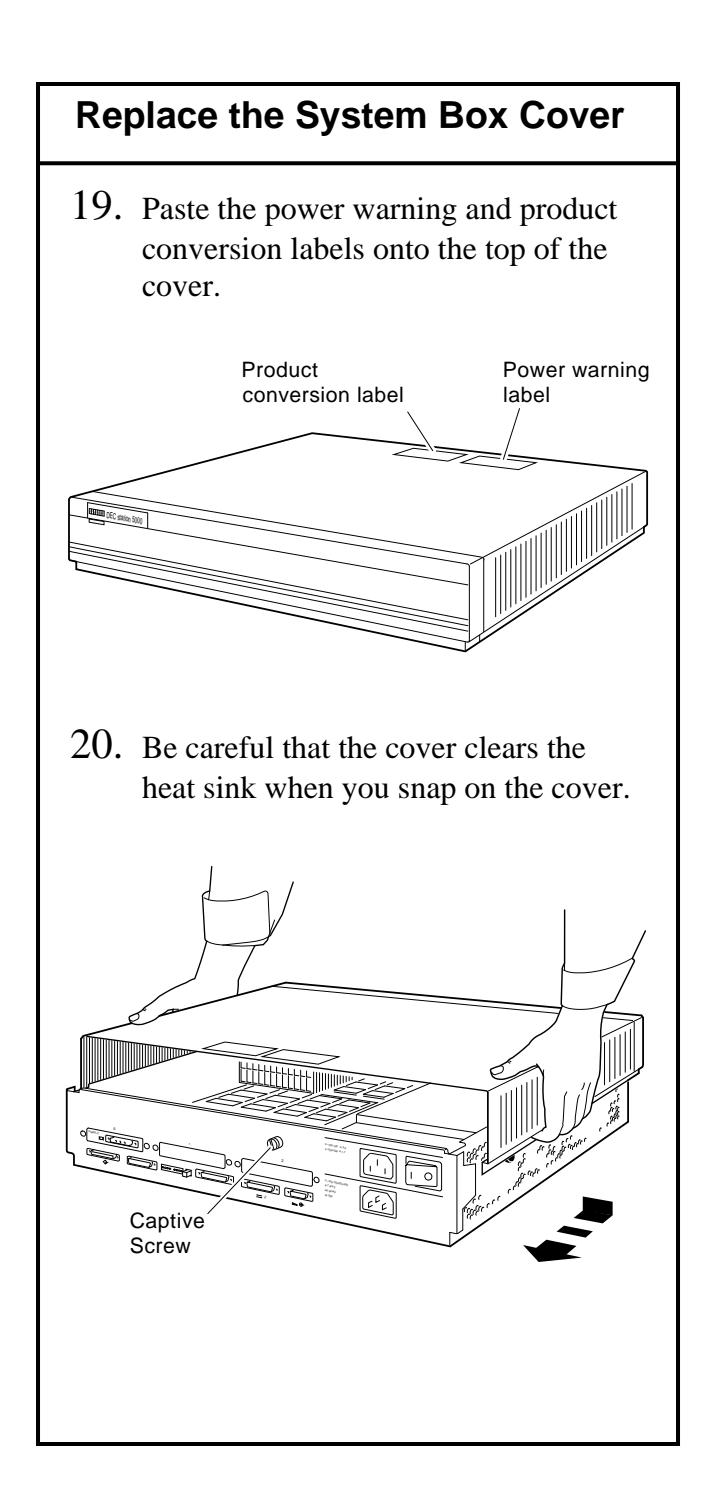

## **Turn on the System Software**

- 21. Turn on your system unit and any expansion boxes.
- 22. Use the **printenv** information you recorded earlier to reboot the system as shown in the following example:

 **>>setenv boot "3/rz0/vmunix -a" >>boot**

This example shows the software rebooted from a hard disk set to SCSI ID 0 in slot 3.

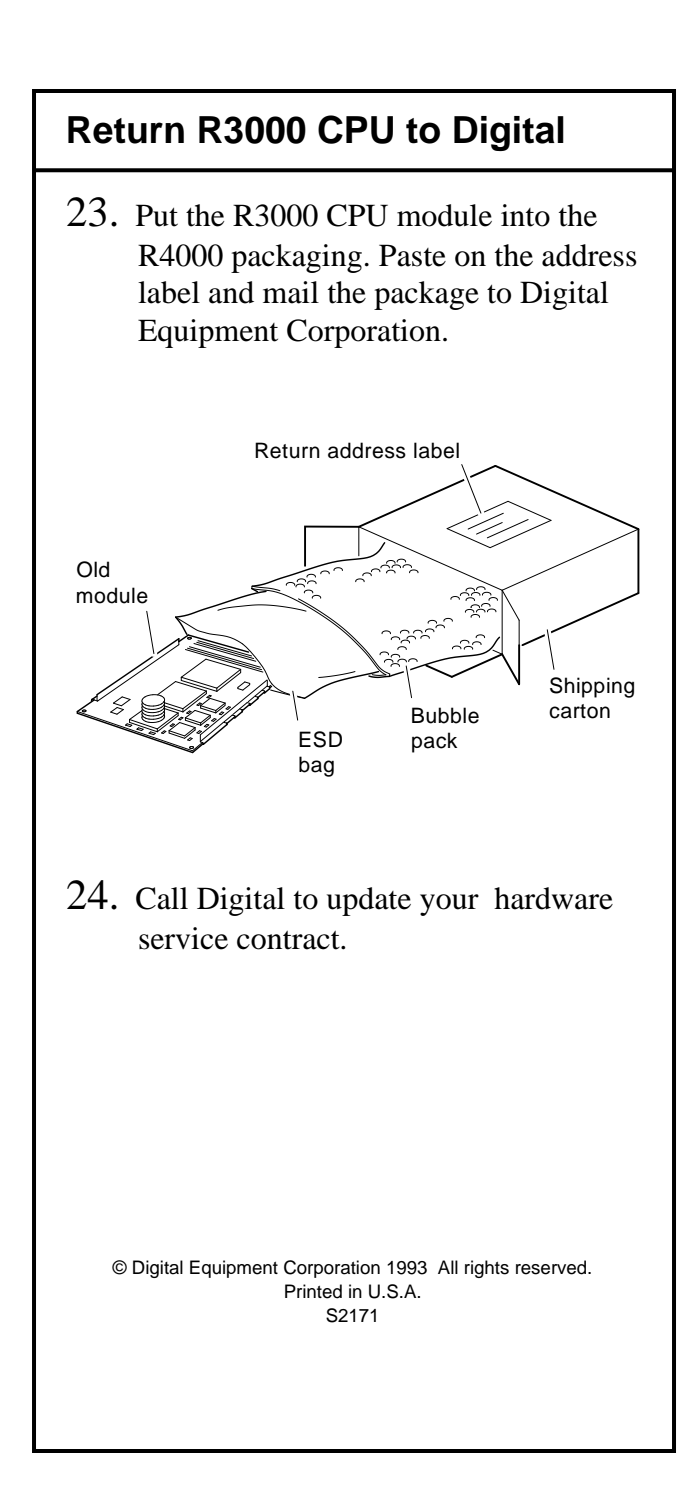